# **transip-api Documentation**

*Release 2.1.2*

**Go About B.V.**

**Mar 29, 2020**

# **Contents**

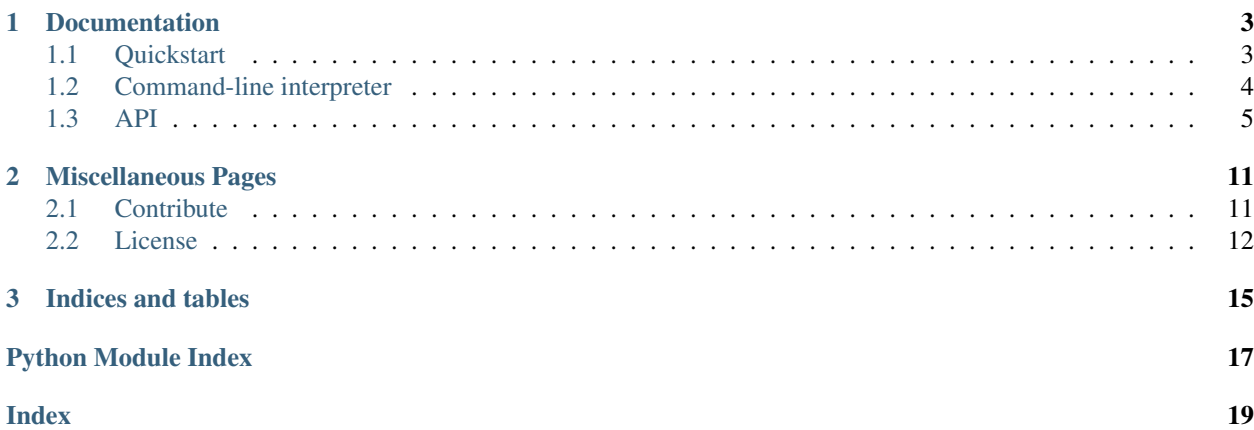

This library aims to implement the TransIP API in Python.

Here is an example of a simple Python program:

```
from transip.service.vps import VpsService
PRIVATE_KEY = '''
-----BEGIN PRIVATE KEY-----
...
-----END PRIVATE KEY-----
THEFT
# You can specify the private key directly or supply the path to the private
# key file. The private_key_file will default to `decrypted_key`.
client = VpsService('accountname', private_key_file='/path/to/decrypted_key')
client = VpsService('accountname', private_key=PRIVATE_KEY)
# Order a Vps without addons:
client.order_vps('vps-bladevps-x1', None, 'ubuntu-18.04', 'vps-name')
```
You can get the library directly from PyPi:

pip install transip

# CHAPTER 1

## **Documentation**

<span id="page-6-0"></span>This part of the documentation guides you through all of the library's usage patterns.

## <span id="page-6-1"></span>**1.1 Quickstart**

You can get the library directly from PyPI:

```
pip install transip-api
```
The installation into a *[virtualenv](#page-6-2)* is heavily recommended.

#### <span id="page-6-2"></span>**1.1.1 virtualenv**

Virtualenv is probably what you want to use for developing Python applications.

If you are on Mac OS X or Linux, chances are the one of the following two commands will work for you:

```
$ sudo easy_install virtualenv
```
or even better:

```
$ sudo pip install virtualenv
```
One of these will probably install virtualenv on your system. Maybe it's even in your package manager. If you use Ubuntu, try:

\$ sudo apt-get install python-virtualenv

If you are on Windows (or none of the above methods worked) you must install pip first. For more information about this, see [installing pip.](https://pip.readthedocs.io/en/latest/installing.html) Once you have it installed, run the pip command from above, but without the sudo prefix.

Once you have virtualenv installed, just fire up a shell and create your own environment. You could create a project folder and a *venv* folder within:

```
$ mkdir myproject
$ cd myproject
```
\$ virtualenv venv

Now, whenever you want to work on a project, you only have to activate the corresponding environment. On Mac OS X and Linux, do the following:

```
$ . venv/bin/activate
```
If you are on Windows, use the following command:

```
$ venv\scripts\activate
```
Either way, you should now be using your virtualenv (notice how the promt of you shell has changed to show the active environment).

And if you want to exit your virtualenv, use the following command:

\$ deactivate

Enter the following command to get transip-api installed in your virtualenv:

```
$ pip install virtualenv
```
A few seconds later and your are good to go.

# <span id="page-7-0"></span>**1.2 Command-line interpreter**

The transip-api includes a command-line interpreter (CLI) that doesn't do much yet. By default it does a *getDomain-Names()* call, but with the *-u* option it's also possible to add or update DNS records. When calling it with the *-h*, it will show all available options.

```
$ transip-api
[example.com, example.org, example.net]
$ transip-api -h
usage: transip-api [-h] [-l LOGINNAME] [-s] [-a] [-u] [-d]
                   [--domain-name DOMAIN_NAME] [--entry-name ENTRY_NAME]
                   [--entry-expire ENTRY_EXPIRE] [--entry-type ENTRY_TYPE]
                   [--entry-content ENTRY_CONTENT] [--api-key PRIVATE_KEY_FILE]
optional arguments:
 -h, --help show this help message and exit
 -1 LOGINNAME, --login-name LOGINNAME
                       TransIP username
 -s, --show-dns-entries
                       show all DNS entries for a domain
 -a, --add-dns-entry add an entry in the DNS
 -u, --update-dns-entry
                       update an entry in the DNS
 -d, --delete-dns-entry
                       delete an entry in the DNS
  --domain-name DOMAIN_NAME
                       domain name to use
 --entry-name ENTRY_NAME
```
(continues on next page)

(continued from previous page)

```
name of the DNS entry
--entry-expire ENTRY_EXPIRE
                      expire time of the DNS entry
--entry-type ENTRY_TYPE
                      type of the DNS entry
--entry-content ENTRY_CONTENT
                      content of the DNS entry
--api-key PRIVATE_KEY_FILE
                      TransIP private key
```
Example of adding/updating a record:

```
$ transip-api -l githubuser -u --api-key privatekey --domain-name example.com --entry-
˓→name testentry --entry-expire 86400 --entry-type A --entry-content 127.0.0.1
Request finished successfully.
```
## <span id="page-8-0"></span>**1.3 API**

This part of the documentation lists the full API reference of all public classes and functions.

## **1.3.1 Client**

**class** transip.client.**Client**(*service\_name*, *login*, *private\_key=None*, *private\_key\_file='decrypted\_key'*, *endpoint='api.transip.nl'*)

A client-base class, for other classes to base their service implementation on. Contains methods to set and sign cookie and to retrieve the correct WSDL for specific parts of the TransIP API.

Note: You either need to supply a private key or a private key file.

Args: service name (str): Name of the service. login (str): The TransIP username. private key (str, optional): The content of the private key for

accessing the TransIP API.

private\_key\_file (str, optional): Path the the private key for accesing the TransIP API. Defaults to 'decrypted\_key'.

endpoint (str): The TransIP API endpoint. Defaults to 'api.transip.nl'.

**build\_cookie**(*method*, *mode*, *parameters=None*) Build a cookie for the request.

Keyword arguments: method – the method to be called on the service. mode – Read-only (MODE\_RO) or read-write (MODE\_RW)

```
update_cookie(cookies)
```
Updates the cookie for the upcoming call to the API.

## **1.3.2 Services**

```
class transip.service.domain.DomainService(*args, **kwargs)
     Representation of the DomainService API calls for TransIP
```
#### <span id="page-9-0"></span>**add\_dns\_entries**(*domain\_name*, *dns\_entries*)

Adds the given DnsEntries to the domain. :type domain\_name: str :type dns\_entries: list of transip.service.objects.DnsEntry

#### **batch\_check\_availability**(*domain\_names*)

Transip\_DomainService::batchCheckAvailability Allows only 20 domain names per request :type domain names: list of str :rtype: list of transip.service.objects.DomainCheckResult

#### **batch\_get\_info**(*domain\_names*)

Transip\_DomainService::batchGetInfo :type domain\_names: list of str :rtype: list of transip.service.objects.Domain

**cancel**(*domain\_name*, *end\_time*) Transip\_DomainService::batchGetInfo :type domain\_name: str :type end\_time: datetime.datetime

#### **cancel\_domain\_action**(*domain*)

Transip\_DomainService::cancelDomainAction :type domain: transip.service.objects.Domain

#### **check\_availability**(*domain\_name*)

Transip\_DomainService::checkAvailability :type domain\_name: str :rtype: str the availability status of the domain name

#### **get\_all\_tld\_infos**()

Transip\_DomainService::batchGetInfo :rtype: list of transip.service.objects.Tld

#### **get\_auth\_code**(*domain\_name*)

Transip\_DomainService::getAuthCode :type domain\_name: str :rtype: str

#### **get\_current\_domain\_action**(*domain\_name*)

Transip\_DomainService::getCurrentDomainAction :type domain\_name: str :rtype: transip.service.objects.DomainAction

#### **get\_domain\_names**()

Transip\_DomainService::getDomainNames :rtype: list of str

#### **get\_info**(*domain\_name*)

Retrieves information about the requested domain-name. :param domain\_name: str :rtype: transip.service.objects.Domain

#### **get\_is\_locked**(*domain\_name*)

Transip\_DomainService::getIsLocked (@deprecated use getInfo) :type domain\_name: str :rtype: bool

#### **get\_tld\_info**(*tld\_name*)

Transip\_DomainService::getTldInfo :type tld\_name: str :rtype: transip.service.objects.Tld

**get\_whois**(*domain\_name*)

Transip\_DomainService::getWhois :type domain\_name: str :rtype: str

**register**(*domain*)

```
remove_dns_entries(domain_name, dns_entries)
```
Removes the given DnsEntries from the domain. :type domain\_name: str :type dns\_entries: list of transip.service.objects.DnsEntry to remove, cannot be empty

#### **retry\_current\_domain\_action\_with\_new\_data**(*domain*)

Transip\_DomainService::retryCurrentDomainActionWithNewData :type domain: transip.service.objects.Domain

#### **retry\_transfer\_with\_different\_auth\_code**(*domain*, *new\_auth\_code*)

Transip\_DomainService::retryTransferWithDifferentAuthCode :param domain: transip.service.objects.Domain :type new\_auth\_code: str

#### <span id="page-10-0"></span>**set\_contacts**(*domain\_name*, *contacts*)

Transip\_DomainService::setContacts :type domain\_name: str :type contacts: list of transip.service.objects.WhoisContact

**set\_dns\_entries**(*domain\_name*, *dns\_entries*)

Sets the DnEntries for this Domain, will replace ALL existing dns entries with the new entries :type domain name: str :type dns entries: list of transip.service.objects.DnsEntry

**set\_lock**(*domain\_name*)

Transip\_DomainService::batchGetInfo :type domain\_name: str

**set\_nameservers**(*domain\_name*, *nameservers*)

Transip\_DomainService::batchGetInfo :type domain\_name: str :type nameservers: list of transip.service.objects.Nameserver

**set\_owner**(*domain\_name*, *registrant\_whois\_contact*)

Transip\_DomainService::batchGetInfo :type domain\_name: str :type registrant\_whois\_contact: transip.service.objects.WhoisContact

**transfer\_with\_owner\_change**(*domain*, *auth\_code*)

Transip\_DomainService::transferWithOwnerChange :type domain: transip.service.objects.Domain :type auth\_code: str

**transfer\_without\_owner\_change**(*domain*, *auth\_code*)

Transip\_DomainService::transferWithoutOwnerChange :type domain: transip.service.objects.Domain :type auth\_code: str

- **unset\_lock**(*domain\_name*) Transip\_DomainService::batchGetInfo
- **class** transip.service.haip.**HaipService**(*\*args*, *\*\*kwargs*) Representation of the HaipService API calls for TransIP

**change\_haip\_vps**(*haip\_name*, *vps\_name*) Changes the VPS connected to the HA-IP

**get\_haip**(*haip\_name*) Get a HA-IP by name

**get\_haips**() Get all HA-IPs

- **class** transip.service.vps.**VpsService**(*\*args*, *\*\*kwargs*) Representation of the VpsService API calls for TransIP
	- **add\_ipv6\_to\_vps**(*vps\_name*, *ipv6\_address*) Add Ipv6 Address to Vps
	- **add\_vps\_to\_private\_network**(*vps\_name*, *private\_network\_name*) Add VPS to a private Network

**cancel\_addon**(*vps\_name*, *addon\_name*) Cancel a Vps Addon

- **cancel\_private\_network**(*private\_network\_name*, *end\_time*) Cancel a PrivateNetwork
- **cancel\_vps**(*vps\_name*, *end\_time*) Cancel a Vps

**clone\_vps**(*vps\_name*) Clone a VPS

```
clone_vps_to_availability_zone(vps_name, availability_zone)
    Clone a VPS to a availability zone
```
- **create\_snapshot**(*vps\_name*, *description*) Create a snapshot
- **get\_active\_addons\_for\_vps**(*vps\_name*) Get all the Active Addons for Vps
- **get\_all\_ips**() Get All ips
- **get\_all\_private\_networks**() Get all Private networks in your account
- **get\_available\_addons**() Get available VPS addons
- **get\_available\_addons\_for\_vps**(*vps\_name*) Get available Addons for Vps
- **get\_available\_availability\_zones**() Get available availability zones
- **get\_available\_products**() Get available VPS products
- **get\_available\_upgrades**(*vps\_name*) Get available VPS upgrades for a specific Vps
- **get\_cancellable\_addons\_for\_vps**(*vps\_name*) Get cancellable addons for specific Vps
- **get\_ips\_for\_vps**(*vps\_name*) Get Ips for a specific Vps
- **get\_operating\_systems**() Get all operating systems
- **get\_private\_networks\_by\_vps**(*vps\_name*) Get Private networks for a specific vps
- **get\_snapshots\_by\_vps**(*vps\_name*) Get all Snapshots for a vps
- **get\_vps**(*vps\_name*) Get a Vps by name
- **get\_vps\_backups\_by\_vps**(*vps\_name*) Get all VpsBackups for a vps
- **get\_vpses**() Get all Vpses
- **handover\_vps**(*vps\_name*, *target\_accountname*) Handover a VPS to another TransIP User
- **install\_operating\_system**(*vps\_name*, *operating\_system\_name*, *hostname*) Install an operating system on a vps
- **install\_unattended**(*vps\_name*, *operating\_system\_name*, *base64\_install\_text*) Install an operating system on a vps with a unattended installfile

```
order_addon(vps_name, addons)
         Order addons to a VPS
     order_private_network()
         Order a private Network
     order_vps(product_name, addons, operating_system_name, hostname)
         Order a VPS with optional Addons
     order_vps_in_availability_zone(product_name, addons, operating_system_name, host-
                                           name, availability_zone)
         Order a VPS with optional Addons in a availability zone
     remove_snapshot(vps_name, snapshot_name)
         Remove a snapshot
     remove_vps_from_private_network(vps_name, private_network_name)
         Remove VPS from a private Network
     reset(vps_name)
         Reset a Vps
     revert_snapshot(vps_name, snapshot_name)
         Revert a snapshot
     revert_snapshot_to_other_vps(sourcevps_name, snapshot_name, destinationvps_name)
         Revert a snapshot to another VPS
     revert_vps_backup(vps_name, backup_id)
         Revert a vps backup
     set_customer_lock(vps_name, enabled)
         Enable or Disable a Customer Lock for a Vps
     start(vps_name)
         Start a Vps
     stop(vps_name)
         Stop a Vps
     upgrade_vps(vps_name, upgrade_name)
         upgrade a Vps
class transip.service.webhosting.WebhostingService(*args, **kwargs)
     Transip_WebhostingService
     create_mail_forward(domain, mailforward)
         Transip_WebhostingService::createMailForward
     create_mailbox(domain, mailbox)
         Transip_WebhostingService::createMailBox
     delete_mail_forward(domain, mailforward)
         Transip_WebhostingService::deleteMailForward
     delete_mailbox(domain, mailbox)
         Transip_WebhostingService::deleteMailBox
     get_available_packages()
         Transip_WebhostingService::getAvailablePackages
     get_available_upgrades(domain)
         Transip_WebhostingService::getAvailableUpgrades
```
<span id="page-13-0"></span>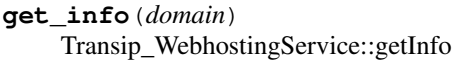

- **get\_webhosting\_domain\_names**() Transip\_WebhostingService::getWebhostingDomainNames
- **set\_mailbox\_password**(*domain*, *mailbox*, *password*) Transip\_WebhostingService::setMailBoxPassword
- **update\_mail\_forward**(*domain*, *mailforward*) Transip\_WebhostingService::modifyMailForward
- **update\_mailbox**(*domain*, *mailbox*) Transip\_WebhostingService::modifyMailBox

### **1.3.3 Objects**

- **class** transip.service.objects.**DnsEntry**(*name*, *expire*, *record\_type*, *content*) Representation of a DNS record as expected by the API
- **class** transip.service.objects.**Domain**(*name*) Transip\_Domain
- **class** transip.service.objects.**Nameserver**(*hostname*, *ipv4=None*, *ipv6=None*) Transip\_Nameserver
- **class** transip.service.objects.**WhoisContact** Transip\_WhoisContact representation
- **class** transip.service.objects.**DomainBranding** Transip\_DomainBranding
- **class** transip.service.objects.**WebhostingPackage**(*name*, *description*, *price*, *renewal-*

*Price*)

Transip\_WebhostingPackage representation

- **class** transip.service.objects.**WebHost**(*domainName*) Transip\_WebHost representation
- **class** transip.service.objects.**MailBox**(*address*, *maxDiskUsage=20*) Transip\_MailBox representation
- **class** transip.service.objects.**MailForward**(*name*, *targetAddress*) Transip\_MailForward representation
- **class** transip.service.objects.**Tld**(*name*) Transip\_Tld representation
- **class** transip.service.objects.**DomainAction**(*name*, *hasFailed*, *message*) Transip\_DomainAction representation
- **class** transip.service.objects.**WhoisContact** Transip\_WhoisContact representation
- **class** transip.service.objects.**DomainCheckResult**(*domainName*, *status*, *actions*) Transip\_DomainCheckResult representation

# CHAPTER 2

## Miscellaneous Pages

## <span id="page-14-1"></span><span id="page-14-0"></span>**2.1 Contribute**

This project uses git & python.

## **2.1.1 Setup**

In order to contribute, please start by making your own [fork](https://github.com/goabout/goabout-backend/fork) of this repository, and proceed to clone your own nifty fork to your local machine.

Isolating the Python environment with [virtualenv](https://github.com/pypa/virtualenv) is recommended. Use the following commands to set up a development environment within the Git workspace:

```
$ virtualenv .
$ . bin/activate
(transip-api) $ pip install -r dev_requirements.txt
```
Or by using [virtualenvwrapper:](https://github.com/bernardofire/virtualenvwrapper)

```
$ mkvirtualenv transip-api
$ cd /path/to/clone
$ setvirtualenvproject
```
Proceed to using pip to install all the dependencies

```
$ pip install -r dev_requirements.txt
```
#### **2.1.2 Pull-Request**

Please make sure that you make a separate branch for the changes you propose. Subsequent commits to the same branch as the Pull-Request originated from will be picked up by GitHub and added to the Pull-Request.

This is quite handy to change things when there are comments about the changeset, but can be annoying if not taken into account. If you make a Pull- Request from your develop branch and you continue developing, all new commits get added to the Pull-Request, which is clearly not wanted.

## **2.1.3 Testing & Code-quality**

This project uses *unittest* to automatically test the software. Every Pull Request should contain tests, unless it is clear why they are not needed. (e.g. document change only, changes that don't change behaviour.)

To ensure consistent code, pylint has been enabled for this project. Included is a *.pylintrc* file, with configuration for this project.

To run tests & pylint you can run these two commands

```
$ nosetests --rednose --with-coverage --cover-package=transip
$ pylint --rcfile=.pylintrc transip
```
Note: pylint configuration is not set in stone. Change the configuration if you feel the need to do so. Please do explain the reason for changing the configuration in the Pull-Request.

Warning: Bugfixes should add a test that fails with the bug unfixed, but passes with the bux fixed.

## **2.1.4 TravisCI**

When a Pull-Request is made, [TravisCI](https://travis-ci.org/) will automatically pick it up and test it using the settings from .travis.yml. The results will be made available both on GitHub with the Pull-Request, as on the specific page for this repository at [TravisCI:](https://travis-ci.org/) [https://travis-ci.org/mhogerheijde/transip-api.](https://travis-ci.org/mhogerheijde/transip-api) If anything fails, you can see the specifics about the failure there.

Obviously, Pull-Request that fail the test will not be merged.

## <span id="page-15-0"></span>**2.2 License**

Transip-api is licensed under a MIT License.

#### **2.2.1 License Text**

#### MIT License

Copyright (c) 2013 Go About B.V. Copyright (c) 2016, 2017 Ben Konrath and individual contributors

Permission is hereby granted, free of charge, to any person obtaining a copy of this software and associated documentation files (the "Software"), to deal in the Software without restriction, including without limitation the rights to use, copy, modify, merge, publish, distribute, sublicense, and/or sell copies of the Software, and to permit persons to whom the Software is furnished to do so, subject to the following conditions:

The above copyright notice and this permission notice shall be included in all copies or substantial portions of the Software.

THE SOFTWARE IS PROVIDED "AS IS", WITHOUT WARRANTY OF ANY KIND, EXPRESS OR IMPLIED, INCLUDING BUT NOT LIMITED TO THE WARRANTIES OF MERCHANTABILITY, FITNESS FOR A PAR-TICULAR PURPOSE AND NONINFRINGEMENT. IN NO EVENT SHALL THE AUTHORS OR COPYRIGHT HOLDERS BE LIABLE FOR ANY CLAIM, DAMAGES OR OTHER LIABILITY, WHETHER IN AN ACTION OF CONTRACT, TORT OR OTHERWISE, ARISING FROM, OUT OF OR IN CONNECTION WITH THE SOFT-WARE OR THE USE OR OTHER DEALINGS IN THE SOFTWARE.

# CHAPTER 3

Indices and tables

- <span id="page-18-0"></span>• genindex
- modindex
- search

Python Module Index

<span id="page-20-0"></span>t transip, [5](#page-8-0)

# Index

# <span id="page-22-0"></span>A

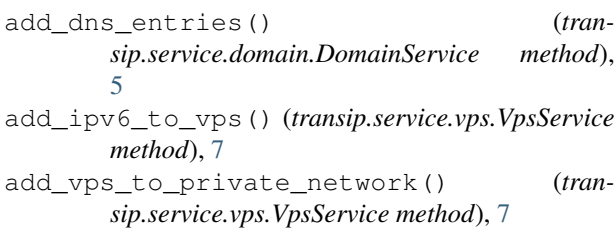

## B

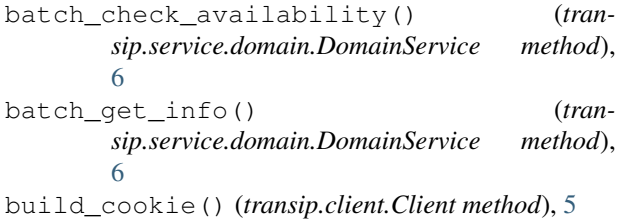

# C

cancel() (*transip.service.domain.DomainService method*), [6](#page-9-0) cancel\_addon() (*transip.service.vps.VpsService method*), [7](#page-10-0) cancel\_domain\_action() (*transip.service.domain.DomainService method*), [6](#page-9-0) cancel\_private\_network() (*transip.service.vps.VpsService method*), [7](#page-10-0) cancel\_vps() (*transip.service.vps.VpsService method*), [7](#page-10-0) change\_haip\_vps() (*transip.service.haip.HaipService method*), [7](#page-10-0) check\_availability() (*transip.service.domain.DomainService method*), [6](#page-9-0) Client (*class in transip.client*), [5](#page-8-1) clone\_vps() (*transip.service.vps.VpsService method*), [7](#page-10-0)

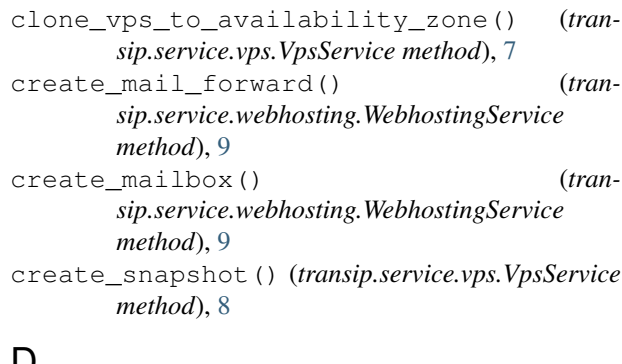

## D

```
delete_mail_forward() (tran-
        sip.service.webhosting.WebhostingService
        method), 9
delete_mailbox() (tran-
        sip.service.webhosting.WebhostingService
        method), 9
DnsEntry (class in transip.service.objects), 10
Domain (class in transip.service.objects), 10
DomainAction (class in transip.service.objects), 10
DomainBranding (class in transip.service.objects), 10
DomainCheckResult (class in tran-
        sip.service.objects), 10
DomainService (class in transip.service.domain), 5
```
# G

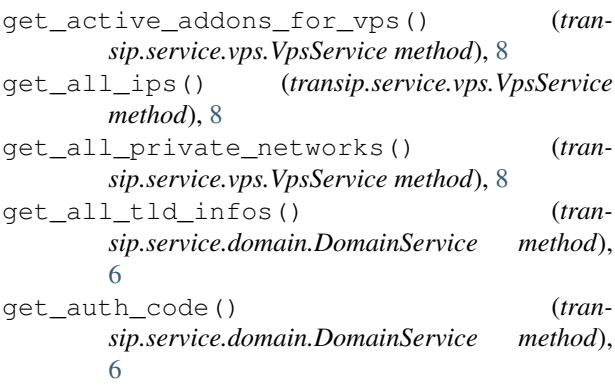

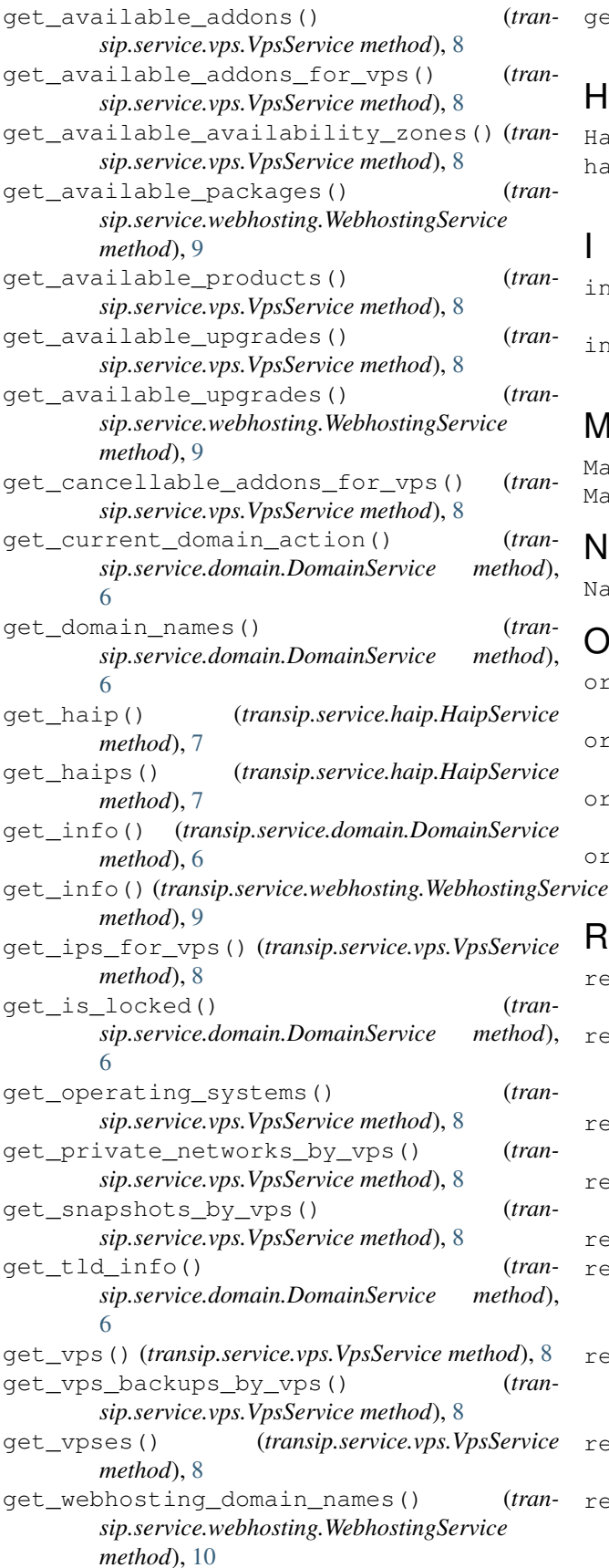

get\_whois() (*transip.service.domain.DomainService method*), [6](#page-9-0)

## H

```
HaipService (class in transip.service.haip), 7
handover_vps() (transip.service.vps.VpsService
        method), 8
```
## I

```
install_operating_system() (tran-
       sip.service.vps.VpsService method), 8
install_unattended() (tran-
       sip.service.vps.VpsService method), 8
```
## M

MailBox (*class in transip.service.objects*), [10](#page-13-0) MailForward (*class in transip.service.objects*), [10](#page-13-0)

## N

Nameserver (*class in transip.service.objects*), [10](#page-13-0)

# $\Omega$

```
order_addon() (transip.service.vps.VpsService
       method), 8
order_private_network() (tran-
       sip.service.vps.VpsService method), 9
order_vps() (transip.service.vps.VpsService
       method), 9
order_vps_in_availability_zone() (tran-
       sip.service.vps.VpsService method), 9
```
## R

```
register() (transip.service.domain.DomainService
        method), 6
remove_dns_entries() (tran-
        sip.service.domain.DomainService method),
        6
remove_snapshot() (transip.service.vps.VpsService
        method), 9
remove_vps_from_private_network() (tran-
        sip.service.vps.VpsService method), 9
reset() (transip.service.vps.VpsService method), 9
retry_current_domain_action_with_new_data()
        (transip.service.domain.DomainService
        method), 6
retry_transfer_with_different_auth_code()
        (transip.service.domain.DomainService
        method), 6
revert_snapshot() (transip.service.vps.VpsService
        method), 9
revert_snapshot_to_other_vps() (tran-
        sip.service.vps.VpsService method), 9
```
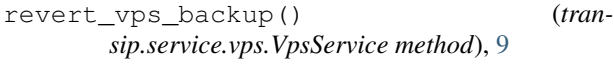

# S

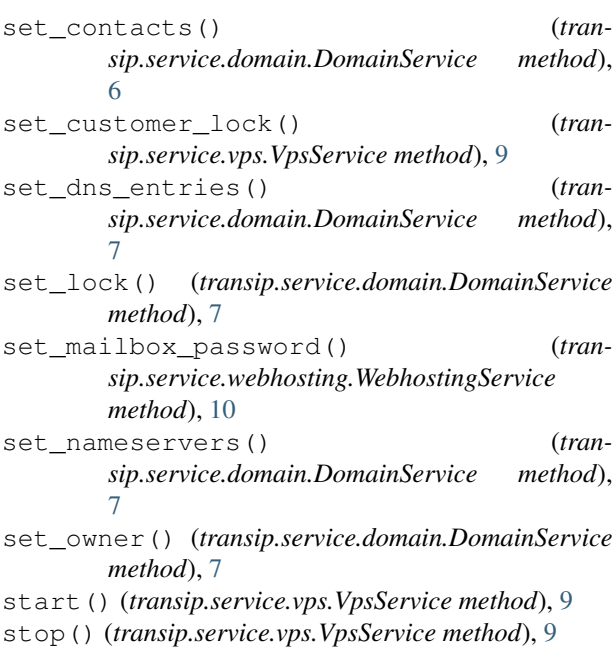

# T

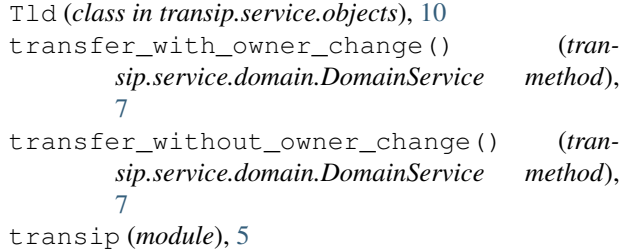

# $\cup$

```
unset_lock() (tran-
       sip.service.domain.DomainService method),
       7
update_cookie() (transip.client.Client method), 5
update_mail_forward() (tran-
       sip.service.webhosting.WebhostingService
       method), 10
update_mailbox() (tran-
       sip.service.webhosting.WebhostingService
       method), 10
upgrade_vps() (transip.service.vps.VpsService
       method), 9
```
# V

VpsService (*class in transip.service.vps*), [7](#page-10-0)

# W

WebHost (*class in transip.service.objects*), [10](#page-13-0)

WebhostingPackage (*class in transip.service.objects*), [10](#page-13-0) WebhostingService (*class in transip.service.webhosting*), [9](#page-12-0)

WhoisContact (*class in transip.service.objects*), [10](#page-13-0)